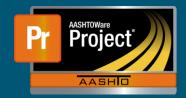

#### Menu Buttons

- a. Home
  - i. This button returns to the 'Dashboard' from any page within the system
  - ii. The Action Arrow displays available roles for the logged in user

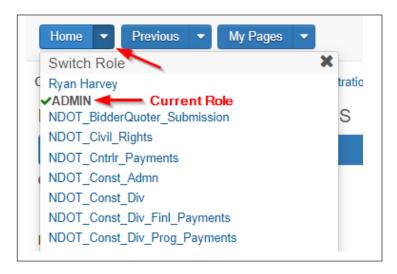

#### **b.** Previous

- i. Takes the user the previous page
- The Action Arrow displays all recent pages

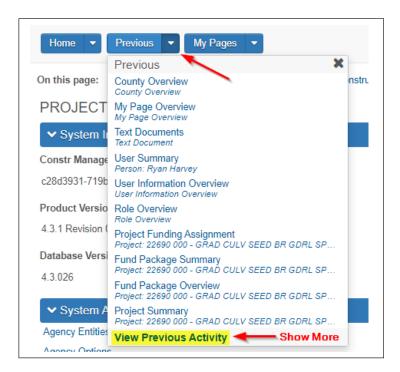

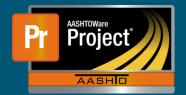

- c. My Pages
  - i. This button will take the user to all saved pages (like Bookmarks)
  - ii. The Action Arrow allows the user to 'Remember this Page' (bookmark it)
    - (1) It also displays the recently saved pages.

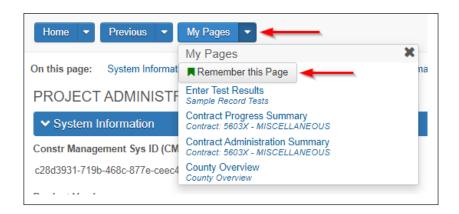

#### Actions

- a. Global
  - i. Available from any page in the system
    - ii. Always the same

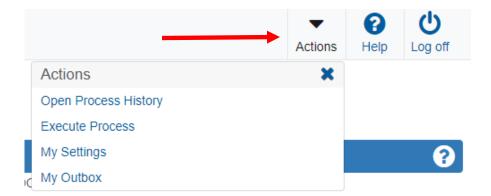

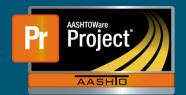

### **b.** Component

- i. In blue Component banner on each page at the right side
- ii. Changes based on the page

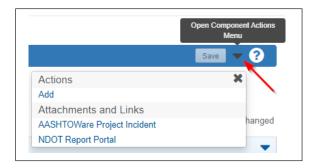

#### c. Row/List Action

- i. Changes based on the component
- ii. Same actions for each row (at right side of row)
- iii. Impacts only that row

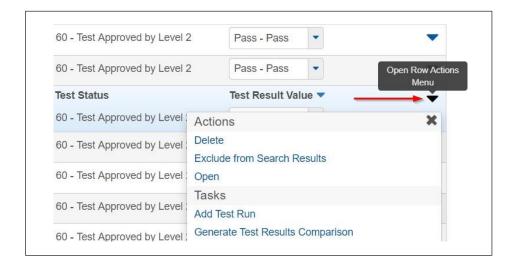

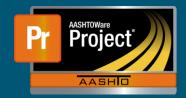

### Components

- a. Container for the information and business functions
- b. Tabs along the left side corresponds to

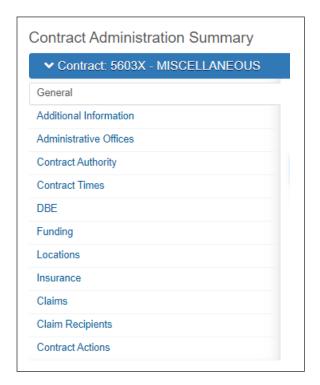

### • Field Types

- a. Text
  - Displays limited information
  - ii. Not editable

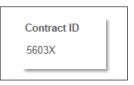

- **b.** TextZoom
  - i. Displays larger amount of information
  - ii. Magnifying glass expands to modal window
  - iii. Not editable

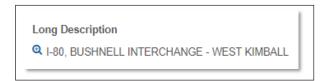

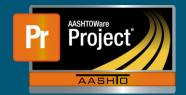

- c. TextBox
  - i. Free-form entry
  - ii. Limited to fewer characters

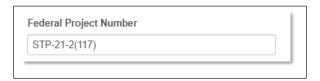

- d. TextArea
  - i. Free-form entry
  - ii. Large number of characters like comments
  - iii. Magnifying glass expands to modal window

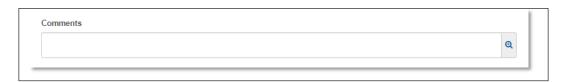

- e. Autocomplete
  - i. Searchable
  - ii. Values restricted

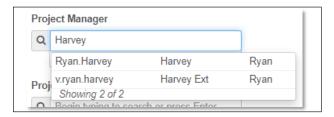

- f. Drop-down
  - i. Scrollable list
  - ii. Values restricted (usually code tables)

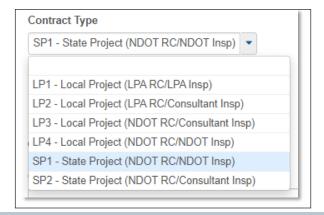

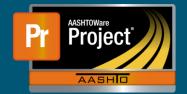

- g. Checkbox
  - i. Restricted to Check/Un-check

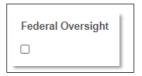

- h. Radio Buttons
  - i. Restricted to values displayed
  - ii. One value selected at a one time

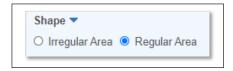

- i. Date Picker
  - i. For Date/Time Entry
  - ii. Must be valid date/time format

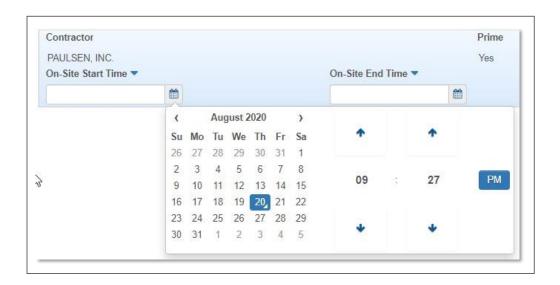